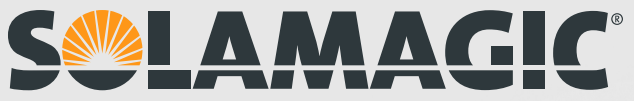

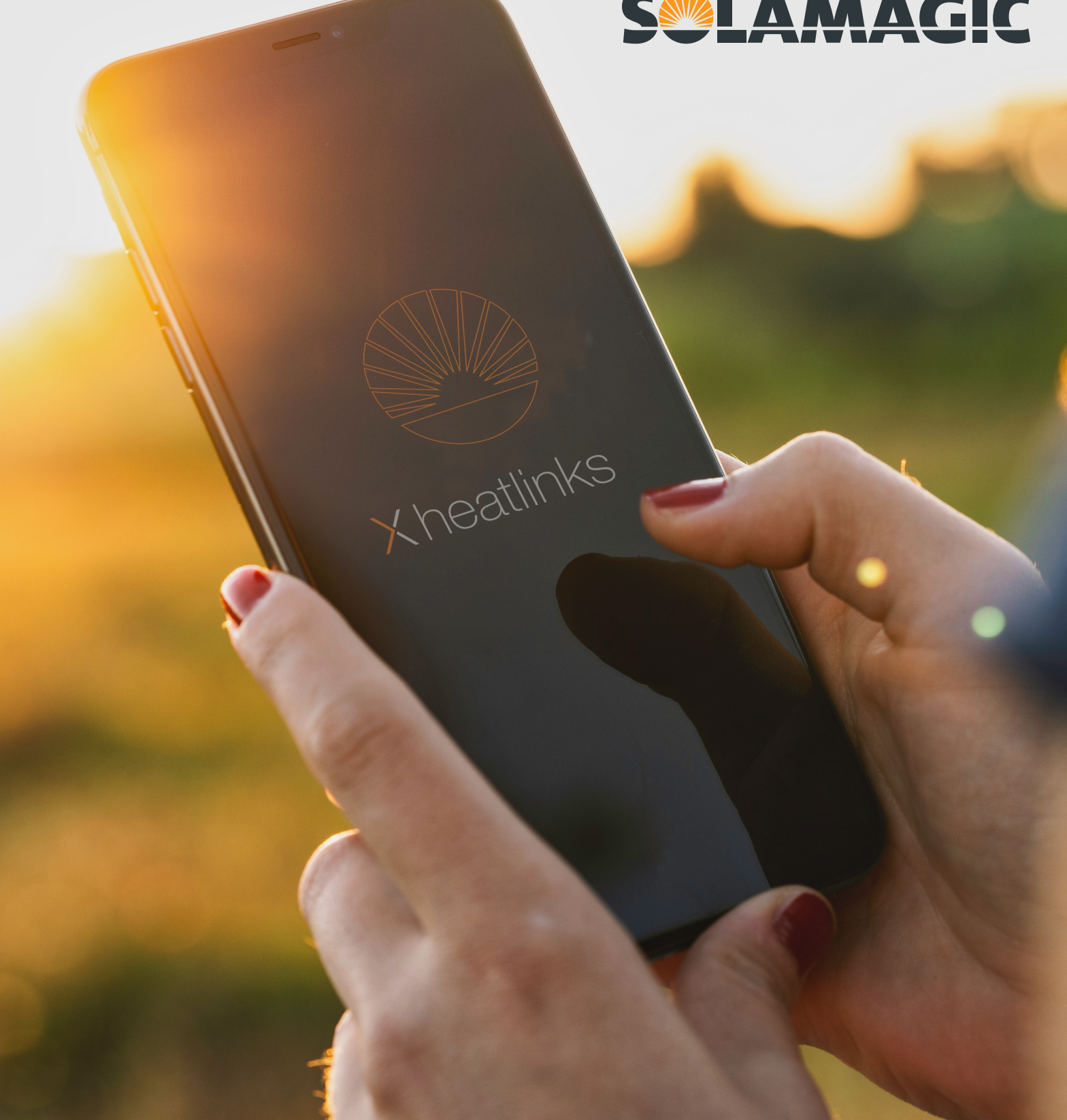

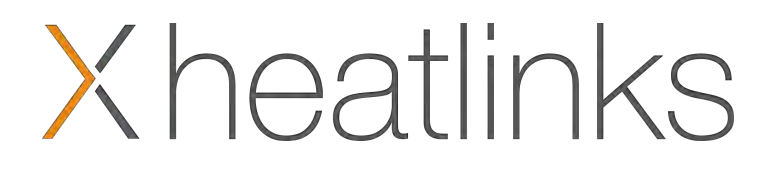

# Xheatlinks

### **More comfort with the new SOLAMAGIC App X heatlinks**

With the new X heatlinks app from SOLAMAGIC, you can easily and intuitively control and individually configure heat and light.

Create comfort with heat & light – Organize your own comfort scenes and save them for single devices or groups. The comfort scenes will be saved on the SOLAMAGIC Bluetooth dimmers and can be activated at any time.

The new group control enables you to control several dimmers or even individual heat or light channels combined in one group. Up to 14 lighting groups can be created with any number of dimmers. Individual heat or light channels can be assigned to up to 4 different groups.

Individualize your X heatlinks app - Assign your own pictures to the respective dimmers or devices and call up a group or a dimmer directly when the program launches.

Automatically deactivate heat or light with the new programmable Timer.

#### **New functions**

- Group control
- Programmable timer
- Saving & recalling of heat & light scenes
- New device manager
- Customizeable user interface
- Hybrid device control: classic or gesture

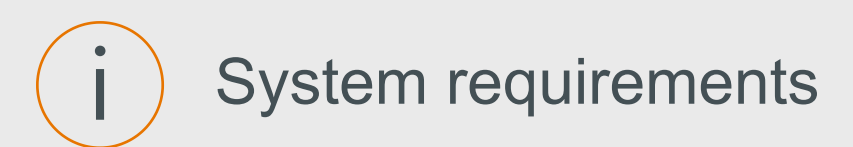

### **End devices**

X heatlinks is a mobile control- software for the SOLAMAGIC Bluetooth Dimm- and control modules and can be installed on all mobile devices with the following firmwares:

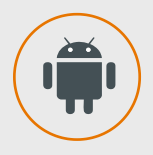

- Android (Smartphone or Tablet)
- Version 5.0 "Lollipop" (API-Level 21) or higher

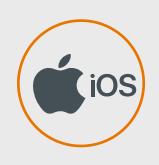

- iOS (Smartphone or Tablet)
- Version iOS 11.0 or higher

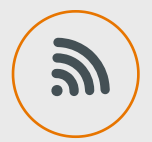

• Bluetooth LE Version 4.x with Advertising Support

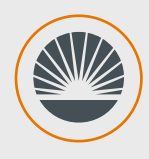

#### **Control-modules**

SOLAMAGIC Bluetooth dimm-modules with firmware version BTS1-0011 or higher. Former versions can easily be updated through the X heatlinks app (requires internet connection on mobile device).

**Check www.solamagic.com/service for further Information.** 

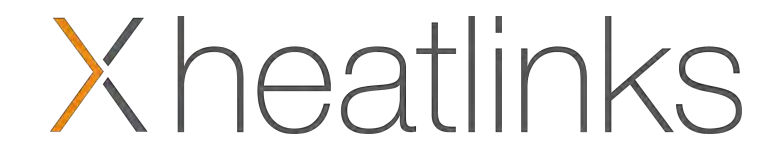

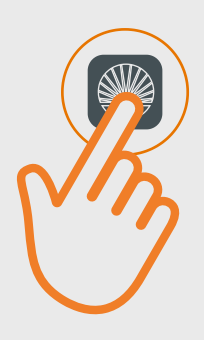

### First Program Start - Connect devices

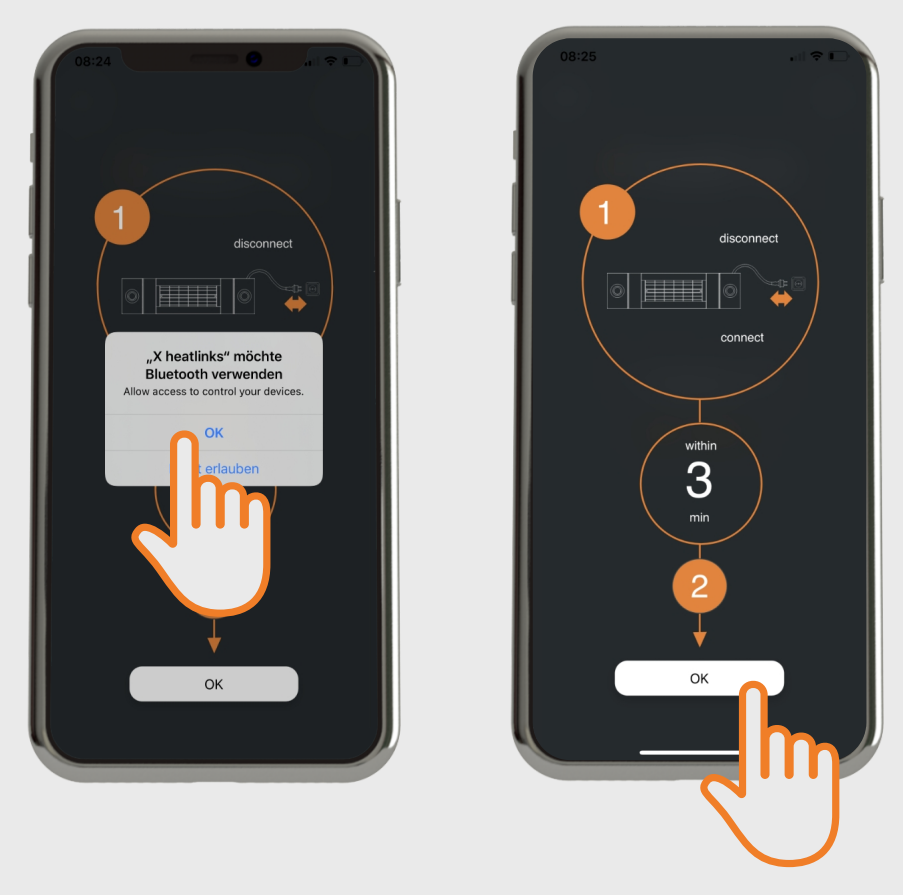

By choosing "OK", you confirm that X heatlinks may access your Bluetooth- Connection.

Please make sure, that all devices that shall be connected, are not powered since more than 3 minutes. Launch the X heatlinks App and confirm the displayed information with "OK".

X heatlinks will now track and list ready-to-pair devices within the reception range.

If the info box appears again after 15 seconds, there are no devices ready for pairing within range or the pairing time frame of 3 minutes has been exceeded. Disconnect the SOLAMAGIC devices from the power supply for 1 minute and press "OK" again.

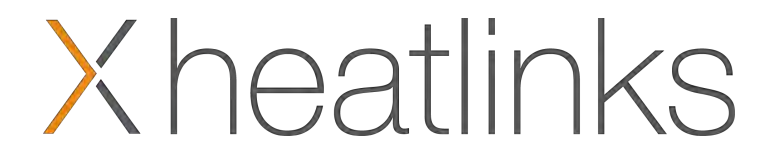

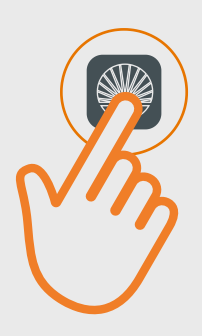

### First Program Start - Connect devices

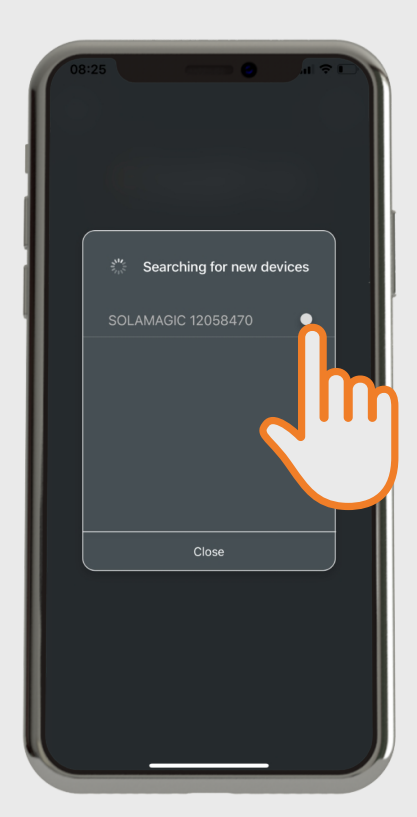

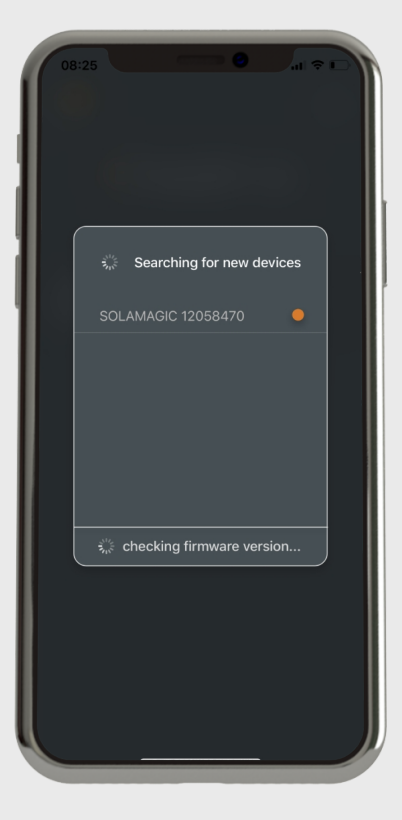

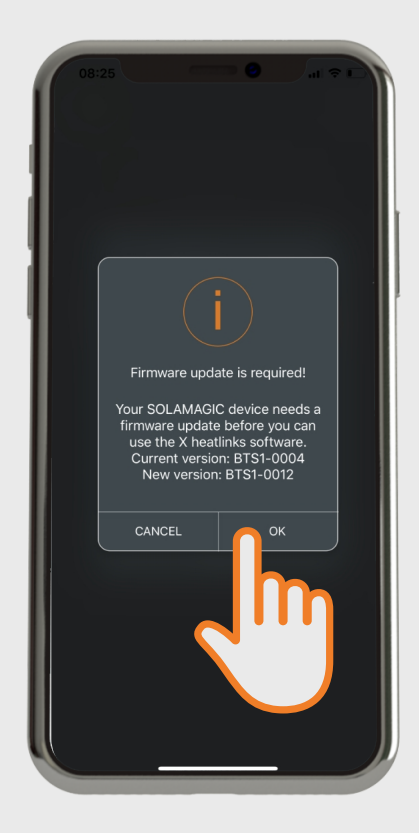

Please mark all devices that shall be connected.

Once you have selected the device, the current Firmware will be checked. If a new firmware is available, you will receive a message that the current firmware shall or must be updated.

In order to use the new X heatlinks App, your SOLAMAGIC heater requires firmware version BTS1-0012 or higher.

Please confirm the update with "OK".

**Note:** 

**An internet connection is required in order to check and perform the update.** 

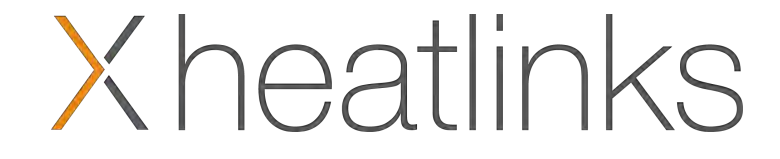

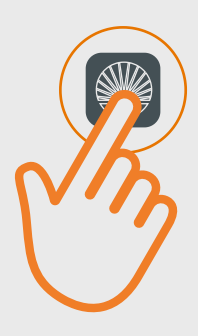

## First Program Start - Firmware Update

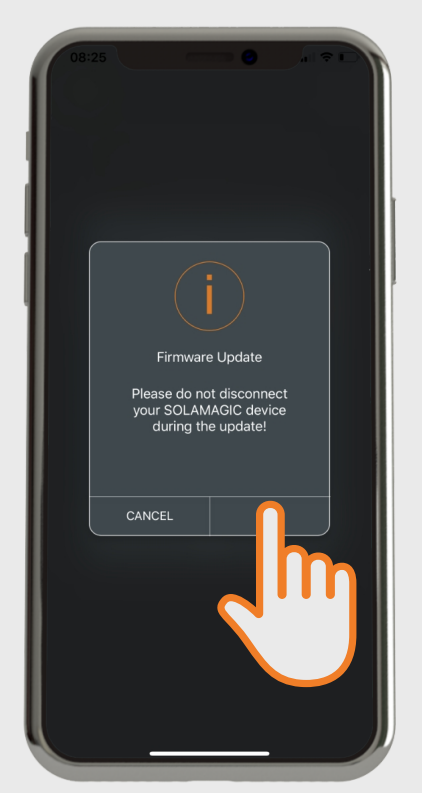

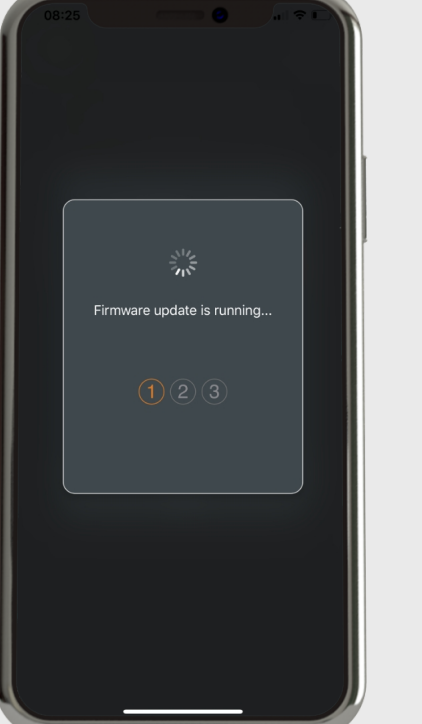

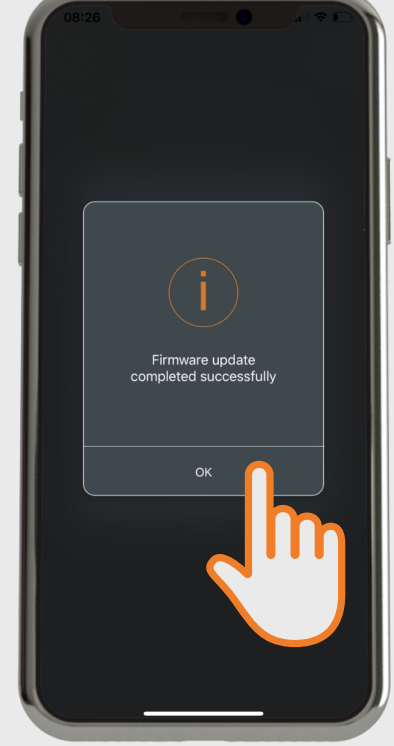

Once you have confirmed that you won't disconnect your SOLAMAGIC device during the update, the process will be performed.

After successful completion, confirm the new message with "OK".

#### **Note:**

**Do not disconnect or turn off the device during the update, as this may lead into a permanent damage in worst case.** 

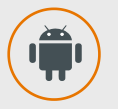

 update.Android users should restart the mobile device before performing the firmware

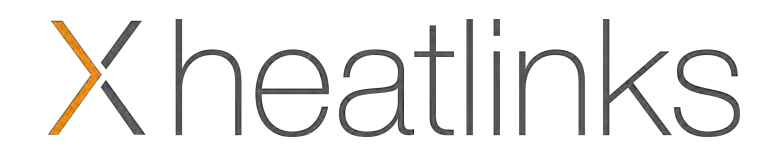

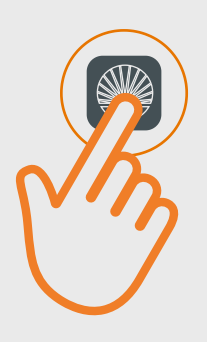

### First Program Start - Control device

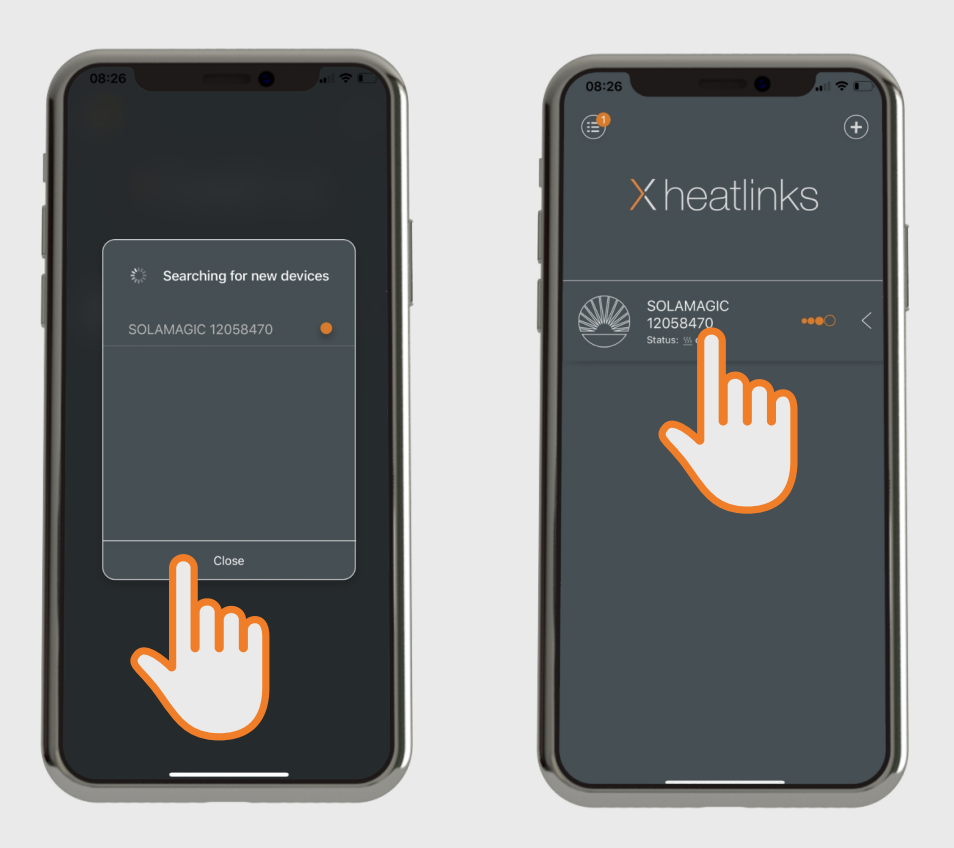

After the device to be coupled has been marked and the firmware update has been performed, please close the window by clicking on "Close".

The device is now displayed in the device list and is ready for control.

To access the control menu, please click on the respective device.

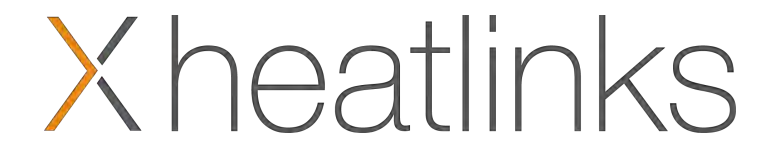

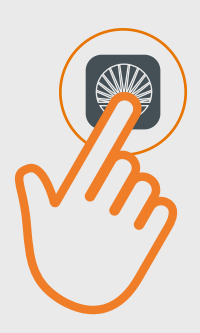

### First Program Start - Control device

The user interface "Control menu-infrared heater"

### **Individual menu**

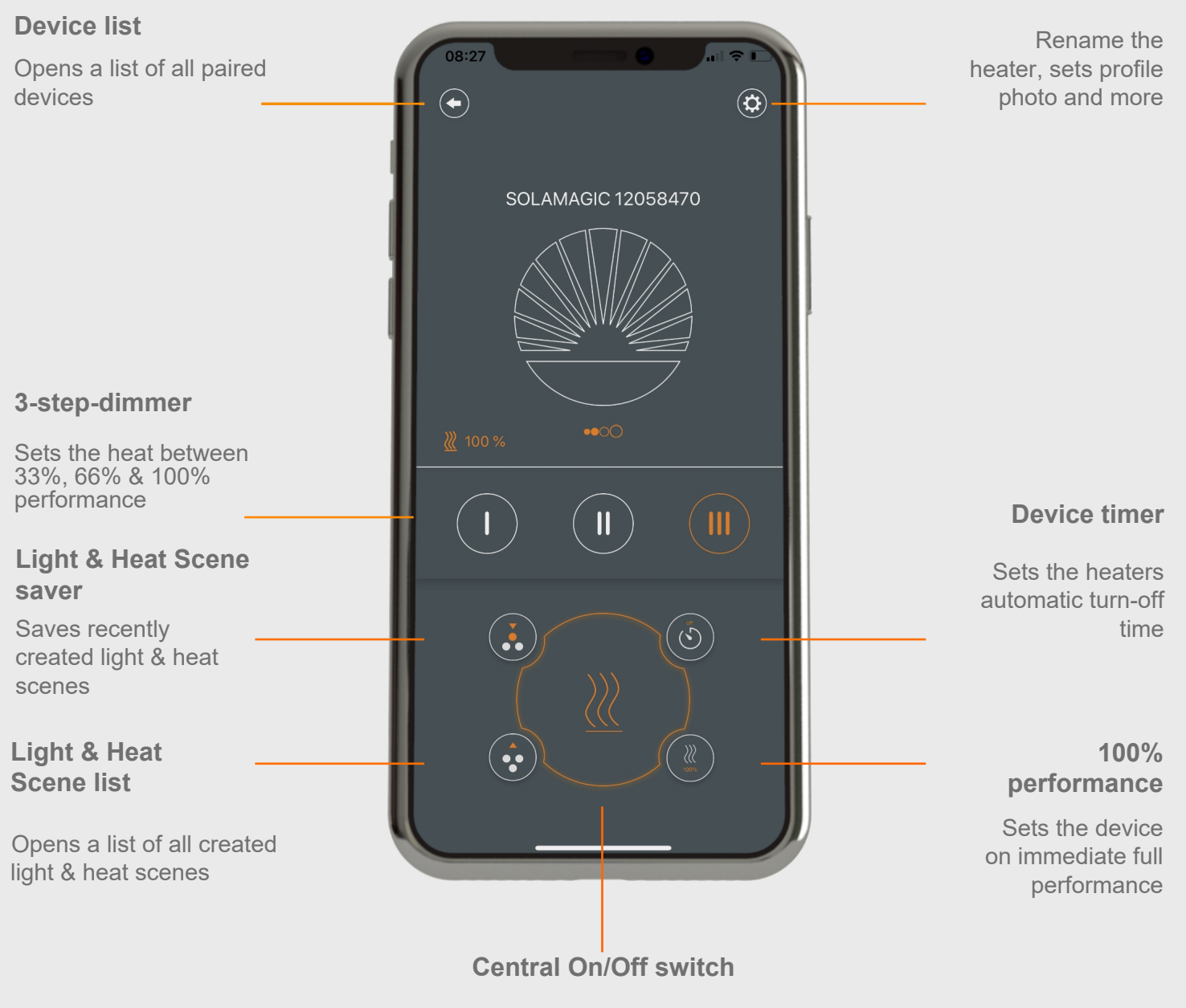

Switches the selected device On/Off

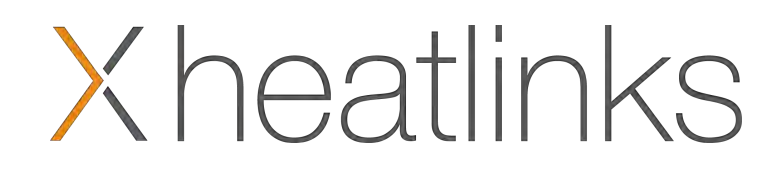

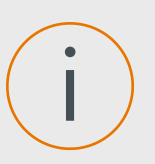

Important Note for Samsung users

#### **Recognized problems with Samsung Smartphones and Android 10:**

Due to missing advertisement information, the firmware update routine cannot be performed on some Samsung devices with Android Version 10.

In this case, the Firmware Update will be aborted with the error message "GATT ERROR".

This problem can be solved with the Firmware BTS1-0012.

However, the update can not be performed with the affected device.

We recommend the Firmware-Update by using:

- a Samsung device with Android Version below 10
- another mobile device with Android Version 5.0 or higher
- a mobile device with IOS 12.0 or higher

After the successful update, the affected device can now be used without further restrictions. Future updates can be installed without any problems.

If no suitable device is available on site, the SOLAMAGIC device can be sent back for installing the update. Please contact your Customer Service in this case.

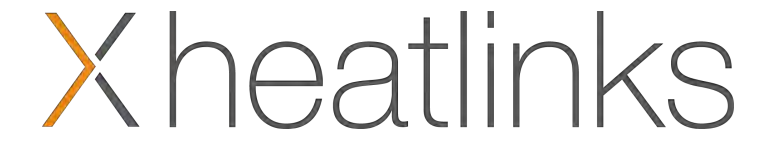